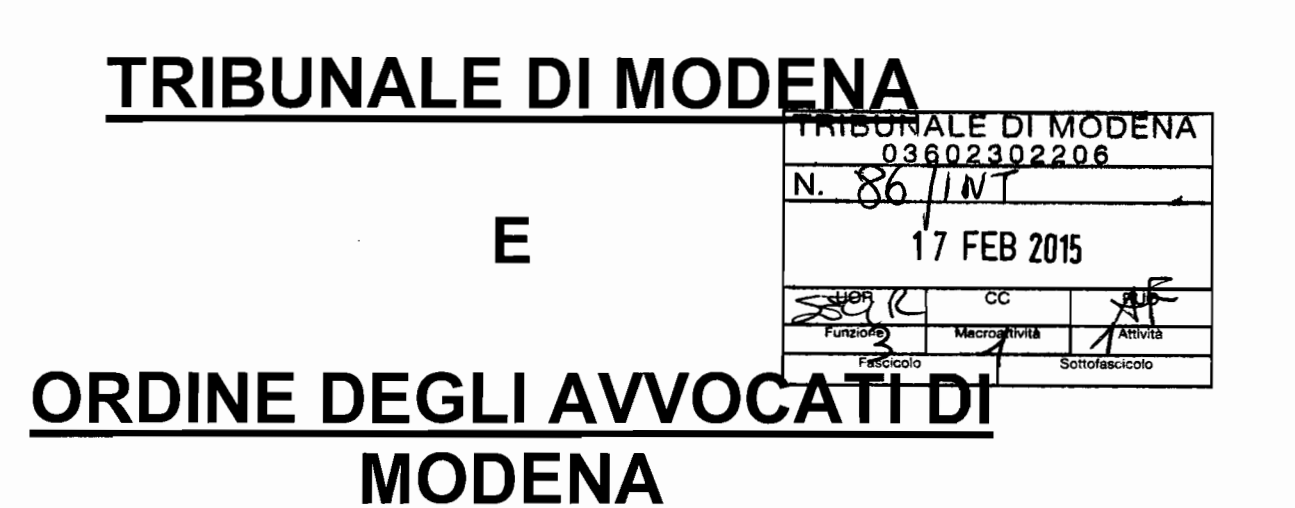

# PROTOCOLLO PER IL PCT

•

 $\ddot{.}$ 

 $\mathbf{r}$ 

 $\mathbf{i}$ 

# **PREMESSA**

Il deposito telematico degli atti endoprocessuali e dei documenti, a far data dal 31 dicembre 2014<sup>1</sup>, è <u>obbligatorio in TUTTI</u> i procedimenti civili contenziosi e di volontaria giurisdizione (indipendentemente dalla data di iscrizione a ruolo).

Il deposito telematico è escluso per tutti gli atti endoprocessuali dei procedimenti delle ex sezioni distaccate di Carpi, Pavullo nel Frignano e Sassuolo iscritte sino all'anno 2008 in quanto iscritte nel registro informatizzato Xenia ( e non SICID) che non consente né depositi né comunicazioni telematiche.

Dal 17 novembre 2014 il Tribunale è autorizzato<sup>2</sup> a ricevere telematicamente, con valore legale, tutti gli atti introduttivi (citazione, ricorso, comparsa di risposta, atto di intervento, ecc.).

Dal 30.6.2014 è obbligatorio il deposito telematico dei ricorsi per decreto ingiuntivo. Il deposito cartaceo non è più ammesso, con la sola eccezione, allo stato, del decreto ingiuntivo europeo.

Dal 30.6.2014 è obbligatorio il deposito telematico delle istanze di vendita e/o iscrizioni a ruolo nelle esecuzioni mobiliari. Il deposito cartaceo non è più ammesso.

Per le esecuzioni immobiliari prosegue la procedura già in atto, con gli aggiornamenti di cui al punto n.B.

Per le procedure concorsuali il deposito telematico di atti e documenti è obbligatorio per gli organi della procedura.

 $1$ Art. 16 bis, commi I-II-III, del d.l. 18.10.2012, n. 179, convertito con modifiche nella Lg. 24.12.2012, n. 228 e dell'art. 44 d.1. 24.6.2014, n. 90, così come convertito nella Lg. 11.08.2014, n. 114.  $2$ Ex art. 35 decreto ministeriale 21.02.2011 n. 44.

# 1. **REDAZIONE DEGLI ATTI E DEI PROVVEDIMENTI**

## 1.1. MODALITA' DI REDAZIONE E FIRMA DELL'ATTO DIGITALE

L'atto da depositare telematicamente in giudizio può essere predisposto con qualsiasi redattore di testi<sup>3</sup> e va convertito in formato pdf. L'ATTO DIGITALE DEVE ESSERE SEMPRE FIRMATO CON IL DISPOSITIVO DI FIRMA DIGITALE, COSI' COME LA PROCURA ALLE LITI, LA NOTA DI ISCRIZIONE A RUOLO e il FILE XML.

#### NON E' CONSENTITO STAMPARE L'ATTO, SCANSIONARLO E ALLEGARLO COME *PDFO* FILE IMMAGINE.

L'atto da depositare deve essere privo di elementi attivi (macro, campi variabili e pdf compilabili) che possano pregiudicare la sicurezza (es. veicolare virus) e alterare valori quando il file viene aperto, ma sono ammessi:

a) IMMAGINI all'interno del testo;

- b) L1NK (collegamenti ai quali si potrà accedere usando la combinazione dei tasti CTRL + click).
- I L1NK possono riferirsi solo ad altra parte del corpo dell'atto oppure agli allegati e possono essere inseriti tramite la voce Collegamento ipertestuale<sup>4</sup>presente nella scheda "Inserisci" del documento in formato word o open office che si sta redigendo, prima della conversione in PDF.
- I sistemi ministeriali verificano se i link riportati nell'atto sono validi (ossia se rimandano ai documenti allegati) oppure se puntano a risorse esterne, quali pagine web che possono variare, segnalando in tal caso un avviso non bloccante.
- E' opportuno che tutti gli atti siano predisposti con la finalità di facilitarne la lettura e la pronta individuazione degli elementi fondamentali.
	- In tale ottica, è preferibile:
	- 1) Redigere atti il più possibile sintetici;
	- 2) Evidenziare in grassetto nell'intestazione dell'atto: la tipologia di atto che si sta inviando (es. ricorso per decreto ingiuntivo, memoria ex art. 183, VI comma, n. 1 c.p.c.); evidenziare in grassetto il nominativo dell'attore/ricorrente/appellante e della controparte/i;
	- 3) Numerare le pagine;

 $\overline{1}$ 

- 4) Suddividere l'atto in capitoli;
- 5) Indicare in calce all'atto l'elenco dei documenti allegati.

Particolare attenzione deve essere riposta nell'indicazione dei codici oggetto della controversia, che devono corrispondere al reale oggetto della causa. L'erronea indicazione del codice può infatti determinare l'errata assegnazione del procedimento a una delle

sezioni e/o Giudici del Tribunale (che hanno competenze diverse), con conseguente necessità di successiva correzione dell'assegnazione e rallentamento dei tempi di sottoposizione dell'atto all'attenzione del giudice competente.

<sup>&</sup>lt;sup>3</sup>Nei formati previsti dalle specifiche tecniche emanate con decreto ministeriale n. 44 del 18 luglio 2011 e del 16 aprile 2014 dal Direttore Generale dei Sistemi Informativi Automatizzati.<br><sup>4</sup>All'indirizzo http://office.microsoft.com/it-it/word-help/creazione

http://office.microsoft.com/it-it/word-help/creazione-di-un-collega-mento-ipertestuale-HA010165929.aspx#BM1

si trovano le indicazioni per creare un collegamento ipertestuale personalizzato a un documento o file.

Estrema attenzione va prestata in sede di deposito telematico all'invio dell'atto nel registro corretto (contenzioso, esecuzioni mobiliari, esecuzioni immobiliari, ecc.) e nel procedimento in cui la parte è effettivamente già costituita o intende costituirsi. Eventuali errori, anche materiali, possono determinare il deposito dell'atto in un procedimento diverso da quello rispetto al quale si intendeva compierlo.

Per evitare errori (es. invio di un atto di costituzione o di una memoria richiamando un numero di rg. errato), è consigliabile inviare l'atto tramite il Punto d'accesso, previo scarico del fascicolo da Polisweb.

#### 1.2. LA PROCURA ALLE LITI

L'art. 83, III co. c.p.c., prevede che la procura alle liti possa essere rilasciata in modalità telematica.

In ogni caso è opportuno che la procura, debitamente sottoscritta dalla parte e dall'avvocato come documento cartaceo, venga scansionata per formare un file da inserire nel fascicolo telematico (in particolare nel procedimento monitorio e in tutti gli atti introduttivi di un giudizio) con la dizione di "procura alle liti", su cui apporre la firma digitale dell'avvocato al momento del deposito telematico.

Atteso che essa costituirà un file separato, in calce all'atto al quale è connessa, è opportuno che sia specifica, ossia che rechi indicazione del nominativo della parte, dell'Ufficio Giudiziario a cui si rivolge, dell'oggetto dell'atto (es. ricorso per ingiunzione per pagamento somma), oltre ai tipici contenuti della procura alle liti.

Nell'atto a cui si riferisce è altresì opportuno fare riferimento all'esistenza di separata procura alle liti depositata all'interno del fascicolo telematico.

In caso di sottoscrizione della procura con firma digitale del cliente, la stessa deve essere firmata digitalmente anche dal difensore.

#### 1.3. LE PRODUZIONI ALLEGATE ALL'ATTO DEPOSITATO TELEMATICAMENTE

Gli allegati all'atto devono essere depositati necessariamente in uno dei formati ammessi<sup>5</sup> dalle regole tecniche PCT e dalle specifiche tecniche, e non devono contenere elementi attivi.

Non è necessario firmare digitalmente i documenti prodotti telematicamente.

È anzi sconsigliata l'apposizione di firma digitale sugli allegati, in quanto aumenta notevolmente e inutilmente il peso della busta telematica da depositare.

Ogni documento va memorizzato in un file separato. I documenti non vanno dunque scansionati in un unico file, ad eccezione del caso in cui si tratti di documenti omogenei (es. fatture). In tale caso, ferme restando le disposizioni del C.p.c., occorre inserire un sub elenco di tali documenti.

<sup>&</sup>lt;sup>3</sup>Es. formati pdf, rtf, txt, jpg, gif, tiff, xml, eml, msg, anche se zippati: formati zip, rar, arj.

Tutti i documenti allegati devono essere numerati e denominati con un nome "significativo", cioè indicativo del contenuto del documento e immediatamente comprensibile, così come indicato nell'atto di riferimento (es. "fattura n."; "contratto del").

Si ricorda di premettere lo O ai primi 9 allegati (es. 01, 02 ecc,) e nel caso in cui si producano più di 100 allegati si ricorda di premettere il doppio zero davanti alla prima decina e lo zero per le successive decine ( es. 001, 002, 010, 020 etc.)

Il primo file degli allegati è costituito dall'elenco dei documenti prodotti.

Per i documenti che contengono testi e scritture con caratteri molto piccoli (es. condizioni generali nei contratti, bilanci condominiali), per una migliore leggibilità da parte di tutti gli interessati, è consigliabile procedere con l'ingrandimento delle sole clausole di maggiore interesse, da depositare in un file separato.

Se il documento è di significativa lunghezza, è richiesta l'indicazione, nell'atto processuale che lo richiama, della pagina in cui è contenuto il dato rilevante.

Le parti già costituite NON POSSONO DEPOSITARE DOCUMENTI IN FORMATO CARTACEO NE' IN CANCELLERIA, NE' IN UDIENZA, salvo specifica autorizzazione da parte del giudice.

Nel corso dell'udienza è consentito unicamente esibire i documenti cartacei (o atti notificati, es. intimazione testi) che, per essere utilizzati ai fini della decisione, dovranno essere depositati telematicamente. E' opportuno che il deposito telematico avvenga entro 24 ore dalla conclusione dell'udienza.

## 1.4. LE PRODUZIONI ALLEGATE SUPERIORI A 30 MB

Qualora le produzioni documentali che la parte dichiara di allegare all'atto eccedano i 30 MB e quindi non sia possibile trasmetterle con un unico invio, è consentito alla parte effettuare due o più invii.Tale ipotesi deve considerarsi eccezionale, in quanto i difensori avranno cura di ridurre le dimensioni dei file prodotti.

Nel primo invio deve essere contenuto l'atto e in calce l'elenco generale completo dei documenti che si producono.

Nel secondo invio sono contenuti i documenti residui, eccedenti i 30 MB, accompagnati dall'indice dei documenti contenuti in tale seconda busta (sempre nel rispetto della numerazione e della denominazione riportata nell'atto principale).

Se anche il secondo invio non dovesse essere sufficiente, perché eccedente i 30 MB, si procederà analogamente inviando una terza busta, ecc..

Il deposito è tempestivo quando TUTTE le buste sono depositate entro il termine del giorno di scadenza (ore 23:59 del giorno di scadenza).

## 1.5. ATTI DI COSTITUZIONE IN GIUDIZIO

Gli atti introduttivi (citazione o ricorso), le comparse di costituzione in giudizio, gli atti di intervento possono essere depositati telematicamente.

Il difensore della parte convenuta/intervenuta in sede di costituzione in giudizio deve, obbligatoriamente, indicare il numero di R.G..

La cancelleria apre la busta telematica e abbina l'evento (costituzione) e il nome del difensore nel fascicolo indicato.

Il deposito dell'atto e degli allegati deve avvenire nel rispetto di quanto indicato ai punti 1.1, 1.2, 1.3, 1.4.

- E' preferibile che la costituzione avvenga almeno 5 giorni lavorativi prima dell'udienza ex art. 183 c.p.c. o la prima di udienza degli altri procedimenti.
- Per quanto riguarda le tecniche di redazione dell'atto introduttivo, della procura e le modalità di allegazione dei documenti, si richiamano i paragrafi 1.1, 1.2, 1.3 e 1.4.

#### ATTO DI CITAZIONE:

Ť.

j

1) Notifica telematica dell'atto di citazione. L'Avvocato deposita telematicamente una busta contenente:

- Atto Principale: atto di citazione formato con le modalità indicate al punto 1.1.firmato digitalmente, identico a quello notificato;
- allegati: file dell'atto di citazione notificato telematicamente, file della procura allegata all'atto di citazione, file della relata di notifica e duplicato file emi delle ricevute delle notifiche pec (sia accettazione che consegna);
- Allegati: tutti gli allegati indicati nell'atto di citazione;
- Nota di iscrizione a ruolo firmata digitalmente. La nota d'iscrizione a ruolo è generata in modo automatico selezionando l'apposita voce (N.I.R.) che la inserisce nella busta telematica. Si raccomanda di **non** creare la nota d'iscrizione con l'applicativo Easy Nota.
- ricevuta del pagamento in via telematica del C.U. e della marca ex art. 30 T.U. Spese di Giustizia<sup>6</sup>.

2) Notifica in proprio a mezzo posta o a mezzo UNEP dell'atto di citazione. L'Avvocato, deposita telematicamente una busta contenente:

- Atto Principale: atto di citazione formato con le modalità indicate al punto 1.1. firmato digitalmente, identico a quello notificato;
- Allegati: copia dell'atto di citazione notificato completo di relata di notifica e, eventuali, cartoline (fronte/retro), copia della procura allegata all'atto di citazione;
- Allegati: tutti gli allegati indicati nell'atto di citazione;
- Nota di iscrizione a ruolo firmata digitalmente. La nota d'iscrizione a ruolo è generata in modo automatico selezionando l'apposita voce (N.I.R.) che la inserisce nella busta telematica. Si raccomanda di **non** creare la nota d'iscrizione con l'applicativo Easy Nota.
- ricevuta del pagamento in via telematica del C.U. e della marca ex art. 30 T.U. Spese di Giustizia.

Se al momento dell'iscrizione a ruolo non è ancora disponibile la copia notificata dell'atto di citazione, la stessa potrà essere depositata telematicamente successivamente, allegandola a una "nota di deposito". In ogni caso andrà esibita al Giudice in udienza, per la verifica della regolare integrazione del contraddittorio.

#### RICORSO:

L'Avvocato deposita telematicamente una busta contenente:

<sup>6</sup>La Cancelleria verificherà il corretto versamento del C.U. e in caso di omissione o carenza provvederà alla riscossione coattiva tramite Equitalia.

- Atto Principale: ricorso formato con le modalità indicate al punto 1.1. firmato digitalmente;
- allegati: file della procura allegata al ricorso, indice documenti e tutti i documenti  $\omega_{\rm{max}}$ elencati nel ricorso;
- Nota di iscrizione a ruolo firmata digitalmente. La nota d'iscrizione a ruolo è generata in modo automatico selezionando l'apposita voce (N.I.R.) che la inserisce nella busta telematica. Si raccomanda di **non** creare la nota d'iscrizione con l'applicativo Easy Nota.
- ricevuta del pagamento in via telematica del C.U. e della marca ex art. 30 T.U. Spese di Giustizia.

La copia notificata del ricorso sarà depositata telematicamente successivamente, allegandola a una "nota di deposito". In ogni caso andrà esibita al Giudice in udienza per la verifica della regolare integrazione del contraddittorio.

## **1.6. PRECISAZIONE CONCLUSIONI**

Le conclusioni, precisate all'udienza di cui all'art. 189 c.p.c., devono essere **integralmente**  riportate nella comparsa conclusionale, identificandole in apposito titolo.

#### **1.7. REDAZIONE E FIRMA DEI PROWEDIMENTI DA PARTE DEL GIUDICE**

La redazione dei provvedimenti da parte dei magistrati avviene con l'uso della consolle, specie per ordinanze e sentenze.

L'atto redatto con la consolle viene firmato dal magistrato con il dispositivo di firma digitale. Il provvedimento depositato telematicamente viene stampato dal giudice e inserito – per la cancelleria, ai soli fini interni - nel fascicolo d'ufficio con la dicitura "COPIA CARTACEA DI CORTESIA DI PROWEDIMENTO TELEMATICO".

Nel caso in cui gli avvocati delle parti depositino telematicamente le memorie conclusionali contenenti le precisate conclusioni, la sentenza telematica riporterà. le conclusioni nell'epigrafe.

Per facilitare la lettura della sentenza e dei provvedimenti in telematico è preferibile suddividere gli stessi in capitoli numerati.

## **1.8. VERBALI DI UDIENZA**

I verbali di udienza vengono redatti, compatibilmente con l'organizzazione dell'udienza, con consolle e depositati telematicamente.

A seguito delle modifiche introdotte all'art. 207 c.p.c. dall'art. 45 del d.1. 90/2014, le dichiarazioni delle parti e dei testi non devono essere sottoscritte.

Nel corso della verbalizzazione o al termine dell'udienza, il giudice dà lettura alle parti o ai testi delle dichiarazioni rese.

Il verbale viene sottoscritto e depositato telematicamente dal giudice, stante l'indisponibilità dell'assistenza del Cancelliere nel corso delle udienze.

Il giudice stampa il verbale depositato telematicamente e lo inserisce nel fascicolo d'ufficio - per la cancelleria, ai soli fini interni - con la dicitura "COPIA CARTACEA DI CORTESIA DI VERBALE TELEMATICO".

Nel caso di **verbale di conciliazione,** ferma restando la previsione dell'art. 88 disp. att. c.p.c., il giudice provvede a stampare il verbale in modo da consentirne alle parti la sottoscrizione. In tal caso l'originale è cartaceo.

I verbali redatti su supporto cartaceo sono scansionati dalla cancelleria e acquisiti al fascicolo digitale.

AI fine di semplificare l'attività di scannerizzazione della cancelleria, la verbalizzazione relativa ad ogni udienza successiva deve essere redatta utilizzando ogni volta un foglio nuovo, e **non** verbalizzando di seguito al verbale dell'udienza precedente, su foglio formato A4.

# 2. TRASMISSIONE E DEPOSITO DEGLI ATTI **TELEMATICI**

#### 2.1. FLUSSO DEL DEPOSITO TELEMATICO DI UN ATTO DI PARTE

Il deposito telematico avviene TRAMITE POSTA ELETTRONICA CERTIFICATA, le cui regole di funzionamento sono indicate nel D.P.R. 68/2005; seguono poi una serie di controlli di sistema e di cancelleria, l'esito dei quali è via via comunicato al mittente.

Si riporta per migliore comprensione, la sequenza dei messaggi PEC e degli esiti dei controlli che pervengono al depositante un atto giudiziario in modalità telematica.

Tali messaggi riguardano tre frasi:

fase 1: dopo la spedizione della busta ma prima dell'inoltro alla cancelleria:

pec denominata ACCETTAZIONE

pec denominata CONSEGNA

N.B. Il deposito dell'atto è legalmente effettuato nel giorno/ora/minuto indicato nel messaggio sopra riportato.

fase 2: dopo l'inoltro della busta al gestore locale:

esempio

Codice esito: 1. Descrizione esito: --Controlli terminati con successo. Busta in attesa di accettazione.

fase 3: dopo l'accettazione della cancelleria:

Codice esito: 2 Descrizione esito: --Accettazione awenuta con successo.

5010 l'accettazione dell'atto da parte della cancelleria rende visibile l'atto alle controparti costituite in giudizio.

# 2.2. TERMINI E PERFEZIONAMENTO DEL DEPOSITO DI UN ATTO

Ai sensi dell'art. 16 bis, comma 7, del d.1. 18/10/2012 n. 179, convertito in legge 221/2012 il deposito "si ha per avvenuto al momento in cui viene generata la ricevuta di avvenuta consegna da parte del gestore di posta elettronica certificata del Ministero della Giustizia" (cd RDAC).

Se nonostante l'invio della busta si dovessero riscontrare, entro la scadenza del termine, problemi di deposito, in applicazione di quanto disposto dall'art. 16 D.M. 44/2011 co.4, l'avvocato può consultare gli avvisi di mancata consegna sul Portale dei Servizi Telematici (PST.GIUSTIZIA) e sui Punti di Accesso autorizzati.

Attraverso tale servizio l'Avvocato può accedere a una specifica pagina web dove può visionare tutte le comunicazioni o notificazioni depositate in cancelleria e può inoltre scaricare l'avviso di mancata consegna così come ricevuto dal gestore di PEC del Ministero, senza doversi recare in cancelleria.

Solo in via eccezionale e in caso di necessità è possibile chiedere alla cancelleria il dettaglio (da sistema) dell'errore (funzione EVENTI FILE che contiene gli eventi di errore relativi alla busta).

Il mittente viene notiziato dell'esito dei controlli con il terzo messaggio di cui al punto 2.1. Nel caso di atti introduttivi (ricorsi/citazioni) la Cancelleria provvede alla ricezione in via telematica, alla successiva iscrizione a ruolo e alla assegnazione del fascicolo al Giudice designato.

Il numero di RG e il nominativo del Giudice sono comunicati al mittente, esclusivamente per via telematica a mezzo biglietto di cancelleria.direttamente generato dal sistema.

SOLO con l'accettazione da parte della cancelleria (che collega l'atto ai registri informatizzati e ai relativi fascicoli), l'atto spedito telematicamente diventa visibile alle controparti e al giudice.

Le cancellerie curano l'accettazione degli atti possibilmente entro la giornata lavorativa successiva il deposito, secondo l'ordine cronologico di consegna delle buste, ordine non modificabile dalle cancellerie.

## 2.3. TEMPESTIVITA' DEL DEPOSITO DELL'ATTO DI PARTE

#### LA DATA E L'ORA DI EFFETTUAZIONE DEL DEPOSITO NON COINCIDONO CON QUELLE DI INVIO BUSTA MA CON IL MOMENTO SUCCESSIVO IN CUI VIENE "GENERATA LA RICEVUTA DI AWENUTA CONSEGNA da parte del gestore di posta elettronica certificata dal Ministero della Giustizia" (RdAC)<sup>7</sup>.

UN DEPOSITO EFFETTUATO A RIDOSSO DELL'ORARIO DI SCADENZA POTREBBE DUNQUE RISULTARE TARDIVO, IN QUANTO - OVE LA RICEVUTA SIA GENERATA DOPO LE ORE 23.59 DEL GIORNO DI SCADENZA - IL DEPOSITO SI CONSIDERA EFFETTUATO IL GIORNO FERIALE IMMEDIATAMENTE SUCCESSIVO.

## 2.4. RIFIUTO DEL DEPOSITO DELL'ATTO

La Cancelleria non può rifiutare gli atti inviati telematicamente, tranne che nel caso in cui:

il sistema segnali "l'errore fatale"

I ..

 $7$ Art. 16bis, comma 7 del d.l. 18/10/2012 n. 179 convertito in legge n. 221 del 17/12/2012.

l'atto si riferisca a un registro non pertinente (es. atto di contenzioso inviato nel registro esecuzioni e viceversa attesa l'incomunicabilità informatica tra i diversi registri).

Il rifiuto deve essere motivato. Il rifiuto non impedisce il successivo deposito dell'atto.

## **2.5. CAUTELE IN ORDINE AL DEPOSITO TELEMATICO**

E' altamente consigliabile che l'avvocato conservi copia dei **FILE** di tutte le comunicazioni PEC riguardanti il deposito effettuato. La stampa delle ricevute è ininfluente.

Ai fini della prova, in caso di contestazione della data di avvenuto deposito, infatti, è necessario ricostruire i flussi della busta telematica, eventualmente producendo sia la ricevuta generata (come file) dal proprio gestore PEC (RAC), che il messaggio (file) di posta elettronica contenente l'attestazione di avvenuta consegna della busta da parte dei sistemi ministeriali (RdAC), nonché i successivi messaggi (file) sempre provenienti dai sistemi di cancelleria.

Nel caso di atti che contengono ricorsi o istanze da sottoporre con urgenza al giudice, è **necessario evidenziare L'URGENZA NEL CAMPO LIBERO.** 

A titolo puramente esemplificativo vanno segnalati come urgenti i seguenti atti:

- o atto di citazione con domanda urgente/cautelare che il giudice deve valutare prima dell'udienza ex art. 183 c.p.c.;
- o comparsa di risposta con richiesta di differimento udienza per la chiamata di un terzo ex art. 269 c.p.c. o con altra richiesta che il giudice deve valutare prima dell'udienza ex art. 183 c.p.c.;
- o domande cautelari o richieste di sospensione (es. istanze di sospensione della provvisoria esecuzione dei decreti ingiuntivi; istanze di sospensione dell'esecutività della sentenza di primo grado in caso di appello; istanze di sospensione del titolo esecutivo nei procedimenti di opposizione a precetto; istanze di sospensione di delibere condominiali);
- o richieste di differimento udienza;
- istanze di proroga di un termine (es. per prova delegata o per compiere una determinata attività) o di rimessione in termini per compiere un atto o una notifica (sia per decreti ingiuntivi, sia in corso di causa);
- richieste di modifica o revoca di un'ordinanza o altro provvedimento;
- o istanze di modifica delle condizioni di separazione/divorzio e istanze ex art. 156 c.c.;
- o istanze ex art. 709 ter c.p.c. nei procedimenti di separazione contenziosi;
- o istanze per l'emissione di provvedimenti inerenti la prole (es. contributo mantenimento) nell'ambito delle controversie di volontaria giurisdizione sull'affidamento dei figli di genitori non coniugati;
- o istanze di correzione di un errore materiale di un provvedimento (es. decreti ingiuntivi, sentenze);
- , o qualsiasi atto con il quale il difensore richieda al giudice di provvedere fuori udienza.

La cancelleria evidenzia l'urgenza al Giudice, apponendo all'istanza la "campanella". Analogamente la cancelleria provvede nel caso di atti provenienti dai CTU che contengano un'istanza rivolta al Giudice (es. istanze di liquidazione dei compensi; istanze di proroga del termine per il deposito della ctu; richieste di autorizzazione al compimento di determinati atti).

Allo stesso modo la cancelleria deve segnalare al giudice le istanze concernenti un decreto ingiuntivo già emesso (es. istanza rimessione in termini) e quelle relative a procedimenti di ATP successivi alla nomina del CTU.

#### **Ogni atto depositato telematicamente dall'avvocato deve contenere una sola istanza.**

Nel caso in cui l'avvocato abbia la necessità di chiedere diversi provvedimenti contestualmente (es. ammissione prove e istanza ex art. 648 C.p.c.; es. ammissione prove e istanza ex art. 709 c.p.c., ecc) deve depositare telematicamente più atti e, precisamente, uno per ogni tipo di provvedimento richiesto, in singola ed autonoma busta telematica.

E' possibile depositare telematicamente atti contenenti istanze/domande congiunte provenienti contestualmente dai difensori di due o più parti del giudizio.

#### 2.6. IL DEPOSITO TELEMATICO DEL PROVVEDIMENTO DEL **GIUDICE**

Il Giudice deposita i provvedimenti digitali tramite la consolle.

Tali atti sono nativi digitali, cioè nascono in formato elettronico e recano la firma digitale del Giudice (e anche del Presidente se emessi in ambito collegiale).

La firma digitale del Magistrato è un file esterno che viene associato al documento informatico corrispondente, secondo le modalità delle specifiche tecniche del direttore generale DGSIA del 18/7/2011 e del 16\4\2014 (in GU 30\4\2014).

La firma digitale, quindi non è "rappresentata" nel documento pdf, ma è presente nel sistema dei registri di cancelleria informatizzati e contenuta nel database.

#### **2.7. ACCETTAZIONE E DATA DI DEPOSITO DEI PROWEDIMENTO DEL GIUDICE**

La Cancelleria accetta i provvedimenti del giudice e li deposita telematicamente nel fascicolo informatico (possibilmente non oltre il giorno lavorativo successivo al loro invio da parte del Giudice stesso). La Cancelleria ne dà contestuale comunicazione, ove previsto, a mezzo di biglietto di Cancelleria (in caso di decreto ingiuntivo saranno comunicati gli estremi del decreto e l'eventuale numero di repertorio).

Ai sensi dell'art. 15 del D.M. 44/2011 non è necessaria la firma digitale del cancelliere per l'accettazione dei provvedimenti del giudice.

#### 2.8. FORMA DEL PROWEDIMENTO TELEMATICO DEL GIUDICE

Per consentire l'esercizio del diritto di replica da parte dei difensori (i quali possono esaminare la memoria avversaria solo al momento dell'accettazione della busta da parte della Cancelleria) ed evitare equivoci in ordine alla data di decorrenza del termine, il Giudice avrà cura di assegnare, ove possibile, per il deposito di qualsiasi atto solo termini a calendario (es. fino al 15.4.2016).

#### 2.9. COPIE CARTACEE DI ATTI TELEMATICI

Per consentire di mantenere l'integrità del fascicolo cartaceo nella fase iniziale di applicazione della normativa relativa al PCT e fino al 30.06.2015, nel fascicolo cartaceo saranno inserite le copie cartacee dei soli atti processuali (non dei documenti), secondo le seguenti modalità:

la copia cartacea degli atti di costituzione in giudizio (citazione/ricorso, comparsa di risposta, atto di intervento) è stampata dalla Cancelleria subito dopo l'apertura della busta contenente l'atto e inserita nel fascicolo cartaceo.

Nel caso di atto introduttivo telematico, la Cancelleria forma un fascicolo contenente la copia della citazione/ricorso che sottopone all'attenzione del giudice per la fissazione/differimento della prima udienza o per gli altri provvedimenti ritenuti opportuni;

- la copia cartacea di atti urgenti, che richiedono di essere sottoposti immediatamente all'attenzione del Giudice (prima dell'udienza successiva, es. per domande cautelari in corso di causa), è stampata dalla Cancelleria che fa pervenire al Giudice unitamente al fascicolo cartaceo. Si tratta degli stessi atti che la cancelleria evidenzia nel sistema informatizzato con la "campanella";
	- la copia cartacea di cortesia delle memorie ex art. 183, VI comma, c.p.c. o delle altre memorie difensive è consegnata dal difensore direttamente in udienza al Giudice;
- la copia cartacea di cortesia delle comparse conclusionali e delle memorie di replica ex art. 190 c.p.c. è lasciata dal difensore al Punto Informativo (buchetta laterale), per essere inserita dalla cancelleria nel fascicolo, prima di consegnarlo al giudice per la decisione.

## 2.10. COPIE TELEMATICHE DI Arri CARTACEI

Per ottenere un fascicolo telematico completo, per i soli procedimenti promossi dal 30.6.2014, l'avvocato deposita - inserendo nel sistema - copia telematica di cortesia degli atti introduttivi e dei documenti depositati in cartaceo.

Il difensore dell'attore cura il deposito di una copia telematica di cortesia dell'atto introduttivo e dei relativi documenti entro trenta giorni dalla costituzione in giudizio.

Nell'intestazione dell'atto deve inserirsi la seguente dicitura "COPIA TELEMATICA DI CORTESIA - ATTO SCANSIONATO" - nella copertina "ATTO PRINCIPALE".

Il difensore del convenuto/terzo chiamato/intervenuto al momento della costituzione in giudizio, preferibilmente prima dell'udienza, deposita- inserendo nel sistema - una copia telematica di cortesia della comparsa di risposta cartacea e dei relativi documenti. Nell'intestazione dell'atto deve indicarsi "COPIA TELEMATICA **DI** CORTESIA - ATTO SCANSIONATO" - nella copertina "ATTO PRINCIPALE".

#### **2.11. RICORSI EX ART. 657 e 658 Cpc**

i.

j

Ť

Per esigenze organizzative inerenti e conseguenti gli adempimenti di cancelleria, la gestione del ruolo e delle udienze, stante la particolarità del rito, i procedimenti di intimazione di licenza e di sfratto per finita locazione e le intimazioni di sfratto per morosità, allo stato, dovranno essere depositati e iscritti a ruolo in cartaceo.

Nel caso in cui il Giudice disponga, ai sensi dell'art. 667 cpc, il mutamento di rito, il deposito di tutti gli atti e documenti deve avvenire in via telematica.

#### **2.12. PROCEDIMENTI DI ISTRUZIONE PREVENTIVA NON IN CORSO DI CAUSA**

Per esigenze organizzative inerenti e conseguenti gli adempimenti di cancelleria, la gestione del ruolo e delle udienze, stante la particolarità del rito, per i procedimenti di istruzione preventiva non in corso di causa, l'avvocato deposita in udienza copia di cortesia cartacea del solo ricorso.

# 3. COMUNICAZIONI TELEMATICHE DI CANCELLERIA

#### 3.1. USO ESCLUSIVO DEI BIGLIETTI DI CANCELLERIA TELEMATICI PER LE COMUNICAZIONI.

Le comunicazioni telematiche, prescritte dalla legge o dal Giudice nei confronti di un soggetto abilitato esterno (Avvocati, CTU, ecc...), o verso un utente privato (le parti personalmente) dotato di PEC valida secondo le regole tecniche e che abbia formalmente comunicato di voler ricevere le comunicazioni con tale mezzo, sono eseguite dalla cancelleria esclusivamente attraverso il sistema dei registri informatizzati (nel quale è presente la casella di posta elettronica certificata dell'ufficio giudiziario mittente)<sup>8</sup>.

La Cancelleria comunica le sentenze pronunciate lette in udienza (ai sensi dell'art. 281 sexies c.p.c. o secondo il rito lavoro). Effettua, altresì, nel limite del possibile, altre comunicazioni con biglietto di cancelleria telematico, anche se non prescritte dalla legge o dal Giudice. Tali comunicazioni vengono compiute unicamente a titolo di cortesia e, pertanto, l'eventuale omissione non può mai costituire valido motivo per un'eventuale richiesta di rimessione in termini.

#### 3.2. CONTENUTO DEI BIGLIETTI DI CANCELLERIA TELEMATICI

Le comunicazioni telematiche sono eseguite mediante trasmissione, all'indirizzo di posta elettronica certificata del destinatario (presente in pubblici elenchi o comunque consultabili dalle p.a.), di un biglietto di cancelleria, costituito dal messaggio di posta elettronica certificata<sup>9</sup> e dal relativo allegato, ove presente.

Laddove oggetto della comunicazione sia un provvedimento del Giudice, al biglietto di cancelleria deve essere allegato il testo integrale del provvedimento stesso, sia esso un nativo digitale, sia esso un provvedimento cartaceo acquisito, a seguito di scansione, ai sistemi di cancelleria<sup>10</sup>.

#### 3.3. PERFEZIONAMENTO DELLA COMUNICAZIONE TELEMATICA DI CANCELLERIA

La comunicazione di cancelleria in modalità telematica s'intende perfezionata nel momento in cui viene generata la ricevuta di avvenuta consegna da parte del gestore di posta elettronica certificata del destinatario (RdAC)<sup>11</sup>.

Da tale momento iniziano, quindi, a decorrere i termini processuali perentori e ordinatori connessi all'avvenuta comunicazione del provvedimento senza che rilevi il momento dell'effettiva apertura e lettura della comunicazione da parte del destinatario.

I

<sup>&</sup>lt;sup>8</sup> Ciò ai sensi del combinato disposto dell'art. 16 d.l. 179/2012, convertito in legge 221/2012 e dell'art. 45 comma 4 disp. att. C.p.c.

<sup>&</sup>lt;sup>9</sup> Il messaggio va formato ed inviato nel rispetto della normativa, anche regolamentare, concernente la trasmissione e la ricezione dei documenti infonnatici

 $10$  Ciò, nel rispetto di quanto stabilito dall'art. 45 comma 2 disp. att. c.p.c.

 $11$ Ai sensi dell'art. 16 comma 2 e 3 d.m. 44/2011

#### **3.4. COMUNICAZIONE A MEZZO PEC E DOMICILIAZIONE DELL'AWOCATO**

Secondo quanto stabilito dall'art. 52 DL 90/2014 l'Avvocato che abbia fornito le indicazioni prescritte dall'art. 125 c.p.c. non necessita, per i giudizi istaurati dopo il 1 febbraio 2012, di dover eleggere domicilio ex art. 82 R.D. n. 37 del 1934 al fine delle comunicazioni.

La cancelleria, infatti, eseguirà le comunicazioni al relativo indirizzo di posta elettronica certificata.

Ove sia il dominus dell'atto giudiziario, sia l'Avvocato dorniciliatario abbiano indicato nell'atto il proprio indirizzo di posta elettronica certificata (comunicato al rispettivo Ordine di appartenenza), la cancelleria effettua a entrambi le comunicazioni telematiche ex art. 136 comma 2 c.p.c., a prescindere dall'indicazione di mandato congiunto o disgiunto tra gli stessi.

#### **3.5. CAMBIAMENTO DELL'INDIRIZZO POSTA ELETTRONICA CERTIFICATA**

- È ammessa, nel corso del procedimento, la regolarizzazione dell'atto introduttivo privo dell'indirizzo di posta elettronica certificata comunicato al proprio Ordine, o del dominus o del domiciliatario co-mandatario che intenda ricevere le comunicazioni e accedere al PST, mediante comunicazione, nonché la modifica dell'indirizzo PEC nei limiti e secondo le indicazioni temporali di cui all'art. 20 D.M. 44/2011 (31 gennaio e 31 luglio).
- La modifica dell'indirizzo PEC non può essere fatta dalla cancelleria che non agisce sul ReGlndE (registro generale indirizzi elettronici). Registro che viene invece alimentato dalle trasmissioni dirette da parte degli Ordini degli Avvocati al Ministero della Giustizia.

Quindi l'istituzione del proprio Indirizzo PEC o la sua variazione va segnalata al proprio Ordine di appartenenza (e non può essere richiesta alla Cancelleria).

#### **3.6. COMUNICAZIONE A SOGGETTO NON MUNITO DI PEC O CON PEC NON FUNZIONANTE**

Qualora il soggetto per il quale sussiste l'obbligo giuridico di munirsi di indirizzo di posta elettronica certificata<sup>12</sup>, non abbia provveduto ad attivare o comunicare la PEC, la comunicazione viene eseguita mediante deposito in cancelleria.

La cancelleria quindi non effettua alcun ulteriore incombente.

I termini, in tal caso, decorrono dal deposito del provvedimento del giudice.

Le stesse modalità si adottano nelle ipotesi di mancata consegna del messaggio di posta elettronica certificata per cause imputabili al destinatario (quali ad esempio la casella piena).

È importante che i soggetti obbligati si dotino di posta elettronica certificata, da comunicare all'Ordine di appartenenza, e mantengano con diligenza la relativa casella in condizioni idonee a recepire i messaggi.

Qualora la cancelleria debba effettuare le comunicazioni alle parti personalmente -per le quali non sussiste l'obbligo di dotarsi di posta elettronica certificata - le stesse sono eseguite secondo le modalità tradizionali di cui all'art. 136 c.p.c. comma 3 (fax o UNEP).

<sup>12</sup>Ai sensi dell'art. 16 comma 6 d.1. 90\14 smi

#### 3.7. **MANCATA CONSEGNA DELLA COMUNICAZIONE DI CANCELLERIA**

Ai fini della mancata consegna del biglietto di cancelleria, ovvero quando l'indirizzo PEC viene individuato dai sistemi di cancelleria ma viene restituito un messaggio di mancata consegna della comunicazione, si distinguono le seguenti ipotesi:

 $\overline{\phantom{a}}$ 

Ť

 $\mathbf{I}$ 

÷

- a) È considerata causa imputabile al destinatario la "casella piena" di posta elettronica, alla luce del principio di diligenza generale a carico dell'utente esterno disposto dall'art. 20 comma 2 e 5 DM 44/2011 a mente dei quali "la casella di posta elettronica certificata deve disporre di uno spazio disco minimo definito nelle specifiche tecniche" e "II soggetto abilitato esterno è tenuto a dotarsi di servizio automatico di avviso dell'imminente saturazione della propria casella di posta elettronica certificata e a verificare la effettiva disponibilità dello spazio disco a disposizione $^{n3}$ .
- b)  $\dot{E}$  considerata causa imputabile al destinatario la mancata consegna per **problemi** virali del terminale informatico, alla luce del principio di diligenza generale a carico dell'utente esterno disposto dell'art. 20 comma 2 DM 44/2011 secondo cui "II soggetto abilitato esterno è tenuto a dotare *il* terminale informatico utilizzato di software idoneo a verificare l'assenza di virus informatici per ogni messaggio in arrivo e in partenza e di software antispam idoneo a prevenire la trasmissione di messaggi di posta elettronica indesiderati".
- c) Nelle ipotesi di "casella sconosciuta, indirizzo errato, casella non attivata, casella scaduta, ecc..." data la eterogeneità delle ipotesi e la non facile interpretazione, la cancelleria sottopone il caso al giudice che, valutata la ragione della mancata consegna, adotterà i provvedimenti più opportuni<sup>14</sup>.
- d) Sono considerate cause non imputabili al destinatario, per esempio, tutte le problematiche relative alla connessione tra i sistemi gestori di PEC o relative ai sistemi informatici del Ministero della Giustizia. In tali casi la cancelleria procede a nuova trasmissione o, in caso di reiterata impossibilità, all'invio del biglietto di cancelleria secondo le modalità previste dall'art. 16 comma 6 d.1. 179/2012 e dell'art. 136 comma 3 c.p.c., secondo le indicazioni concordate nell'ufficio giudiziario15.

Rientrano tra le cause non imputabili al destinatario , e come tali rimesse alla valutazone del Giudice - ai fini della rimessione in termini ai sensi dell'art. 153 comma 2 c.p.c. - la dimostrazione di essere incorso nella decadenza allorché nella comunicazione della cancelleria:

- per mero errore, non è stato allegato il provvedimento;
- il provvedimento non è stato allegato integralmente (per errata scansione di un provvedimento giurisdizionale non digitale), seppure sia stata generata la ricevuta di avvenuta consegna da parte del gestore di posta elettronica certificata del destinatario.

Resta salva, nelle ipotesi a), b), c), la possibilità alla parte, che provi l'impossibilità di ricevere la comunicazione per caso fortuito o forza maggiore, di essere rimessa in termini

<sup>&</sup>lt;sup>13</sup> In questi casi il sistema restituisce alla cancelleria un messaggio del seguente tenore: "Casella piena; Mailbox full; Ecceduta la quota".

<sup>&</sup>lt;sup>14</sup> Si tratta dei casi nei quali il sistema restituisce alla cancelleria un messaggio del seguente tenore: "User unknown; casella inesistente; utente sconosciuto; l'utente non esiste; mailbox disabile.

<sup>&</sup>lt;sup>15</sup> Si tratta dei casi nei quali il sistema restituisce alla cancelleria, ad esempio, il seguente messaggio: "connection refused; too many hops; superamento tempo massimo (non consegnato entro le 24 h); address syntax.

dal giudice. A tal fine deve presentare istanza motivata da inviarsi telematicamente, per la successiva valutazione, secondo i criteri dell'art. 153 c.p.c., da parte del giudice della causa.

Le mancate consegne del biglietto di cancelleria, riferite al singolo fascicolo, sono comunque messe a disposizione dell'Avvocato destinatario in apposita sezione del PST, controllabile peraltro tramite PdA16, in modo che l'avvocato stesso abbia contezza che ci sono comunicazioni non andate a buon fine, e possa di conseguenza attivarsi anche prendendo contatti con la cancelleria.

È raccomandabile non disattivare la vecchia PEC prima di aver abilitato e comunicato all'Ordine la nuova PEC e verificato il suo inserimento in Re.g.in.de.

#### 3.8. VERIFICA DELL'ESITO DELLA COMUNICAZIONE DI CANCELLERIA

Il sistema provvede in automatico a inserire tutti gli esiti delle comunicazioni, compresi quelli che riportano l'esito "avviso di mancata consegna nei sistemi di cancelleria".

Allo stato, le comunicazioni telematiche e i loro esiti sono quindi "visibili" e consultabili dalla cancelleria, che può provvedere a effettuare una stampa, e dal giudice tramite consolle del magistrato.

Non sono invece ancora tecnicamente consultabili dagli utenti esterni e quindi dagli avvocati, né dal PST né da PdA.

Ai fini della formulazione di un'eccezione di tardività per mancato rispetto dei termini perentori o di un'eccezione di decadenza, la parte che ne ha interesse potrà verificare la tempestività, o meno, delle avverse difese, accedendo direttamente alla cancelleria dell'ufficio giudiziario mittente, la quale conserverà all'interno del fascicolo telematico gli esiti delle comunicazioni e li stamperà a richiesta della parte<sup>17</sup>.

Qualora sorga in udienza contestazione sulla tempestività del deposito dell'atto o di altra attività processuale connessa alla data di perfezionamento della comunicazione telematica, il giudice provvede a controllare lo stato della comunicazione telematica con consolle o attraverso la stampa della ricevuta telematica fatta dalla cancelleria, e decide sulla eccezione o sulla questione della intervenuta decadenza e sulla eventuale istanza di remissione in termini.

i

í.

i6 Vedi 2.2 del presente protocollo.

i7 Tale procedura sarà attuata fino al richiesto adeguamento dei sistemi che possa consentire a ciascuna delle parti costituite di verificare l'esito delle comunicazioni effettuate dalla cancelleria alle parti e il momento di perfezionamento della stessa rispetto alle controparti.

# 4. RILASCIO COPIE E ACCESSO ALLE CANCELLERIE

## 4.1. RILASCIO DI COPIE DI ATTI E PROWEDIMENTI PRESENTI **NEI FASCICOLI INFORMATICI**

L'art. 52, comma 1, del D.L. n. 90/2014 ha introdotto il comma 9-bis all'art. 16-bis del D.L. n. 179/2012, secondo il quale: "Le copie informatiche, anche per immagine, di atti processuali di parte e degli ausiliari del giudice nonché dei provvedimenti di quest'ultimo, presenti nei fascicoli informatici dei procedimenti indicati nel presente articolo, equivalgono all'originale anche se prive di firma digitale del cancelliere. Il difensore, il consulente tecnico, il professionista delegato, il curatore e il commissario giudiziale possono estrarre con modalità telematiche duplicati, copie analogiche o informatiche degli atti e dei provvedimenti di cui al periodo precedente e attestare la conformità delle copie estratte ai corrispondenti atti contenuti nel fascicolo informatico. Le copie analogiche e informatiche, anche per immagine, estratte dal fascicolo informatico e munite dell'attestazione di conformità a norma del presente comma, equivalgono all'originale. Per i duplicati rimane fermo quanto previsto dall'art. 23-bis, comma 1, del decreto legislativo 7 marzo 2005, n. 82. Le disposizioni di cui al presente comma non si applicano agli atti processuali che contengono provvedimenti giudiziali che autorizzano il prelievo di somme di denaro all'ordine del giudice".

Il potere di autenticazione non si estende, inoltre, alle copie di provvedimenti che devono essere muniti di formula esecutiva<sup>18</sup>.

Peraltro l'art. 40, commi 1-quater e 1-quinqies, del D.P.R. n. 115/02, come aggiunti dall'art. 52, comma 2, del D.L. n. 90/2014 prevedono che: "II diritto di copia senza certificazione di conformità non è dovuto quando la copia è estratta dal fascicolo informatico dai soggetti abilitati ad accedervi" e " Il diritto di copia autentica non è dovuto nei casi previsti dall'art. 16-bis, comma 9-bis, del decreto-legge 18 ottobre 2012, n. 179, convertito con modificazioni, dalla legge 17 dicembre 2012, n. 221".

La Cancelleria, quindi, non rilascia più copie autentiche di atti e provvedimenti presenti nei fascicoli informatici.

Nel caso in cui l'avvocato chieda l'apposizione della formula esecutiva sul provvedimento del Giudice (sentenza, verbale di conciliazione, ordinanze ex art 720 bis) presente nel fascicolo informatico, consegnerà al Punto Informativo il numero di copie necessarie (non più autenticate dal difensore) e i diritti di cui all'art. 268 D.P.R. n.115/2002.

La Cancelleria apporrà la formula esecutiva e consegnerà gli atti al Punto Informativo, per la restituzione degli stessi all'avvocato richiedente, possibilmente entro due giorni lavorativi dall'avvenuto deposito delle copie e dei diritti di copia al punto informativo.

<sup>&</sup>lt;sup>18</sup>Circolare 28 ottobre 2014 - Adempimenti di cancelleria conseguenti all'entrata in vigore degli obblighi di cui agli artt. 16 bis e sgg. d.l. 179/2012 e 90/2014. Testo consolidato aggiornato al 27 ottobre 2014

## 4.2. IL FASCICOLO TELEMATICO: CONSULTAZIONE

#### a. Consultazione dello storico (libera)

Lo storico del fascicolo è visionabile:

-r--

į

Ţ

- 1. Attraverso il Portale dei Servizi Telematici del Ministero della Giustizia  $(http://pst.giustizia.it/PST/)-$  sezione "consultazione pubblica dei registri";
- 2. Attraverso uno dei punti di accesso il cui è elenco si trova all'indirizzo: http://pst.giustizia.it/PST/it/pst\_2\_5.wp

La consultazione è gratuita e libera, senza autenticazione.

b. Il fascicolo telematico - Consultazione dei provvedimenti (previa autenticazione)

I provvedimenti telematici evidenziati da detto storico sono consultabili - sempre nelle due modalità sopra indicate – attraverso autenticazione forte (smart card o token di firma digitale).

#### 4.3. ACCESSO ALLE CANCELLERIE E CONSULTAZIONE DEL FASCICOLO TELEMATICO

Le parti, gli avvocati e i CTU hanno modo di consultare on line, 24 ore su 24, il proprio fascicolo telematico, con i provvedimenti digitali in esso contenuti, nonché di avere cognizione dello stato della causa\procedura con la stessa continuità (rinvii, scioglimenti riserve, ecc... ).

L'accesso alle cancellerie deve essere limitato alle sole residuali attività per le quali risulti necessaria la presenza fisica del personale di cancelleria (ad es. deposito di decreto ingiuntivo Europeo, ancora cartaceo).

## 4.4. VISIONE DEGLI ATTI E DOCUMENTI IN COPIA CARTACEA

Gli avvocati possono richiedere copia degli atti e degli allegati depositati dalla controparte presso la cancelleria, dietro pagamento dei diritti di copia.

# **5. DECRETI INGIUNTIVI E OPPOSIZIONE**

#### **5.1. RICHIESTA COPIE E ACCESSO ALLA CANCELLERIA**  <sup>I</sup>**DECRETI INGIUNTIVI**

L'art. 52 del D.L. n. 90/2014 attribuisce ai difensori il potere di estrarre copie degli atti e dei provvedimenti presenti dei fascicoli informatici e di attestarne la conformità ai corrispondenti atti contenuti nel fascicolo informatico predetto.

Le copie analogiche ed informatiche, anche per immagine, estratte direttamente dall'avvocato dal fascicolo informatico e dallo stesso munite di attestazione di conformità non sono soggette alla corresponsione dei diritti di copia (semplice o autentica).

Alla luce della modifica normativa di cui sopra:

r

 $\vert$ 

- nell'ipotesi di decreto ingiuntivo emesso **senza** la clausola della provvisoria esecuzione, il difensore del ricorrente non ha quindi necessità di recarsi in Cancelleria al fine di ottenere le copie di ricorso, procura e decreto ingiuntivo telematico al fine della notifica all'ingiunto;
- nell'ipotesi di decreto ingiuntivo **munito** della clausola della provvisoria esecuzione, il difensore deve depositare presso il Punto Informativo il numero di copie necessarie al solo fine di ottenere l'apposizione da parte della Cancelleria della formula esecutiva.

La Cancelleria appone la formula esecutiva e consegna gli atti al Punto Informativo, per la restituzione all'avvocato richiedente, possibilmente entro due giorni lavorativi dall'avvenuto deposito delle copie al punto informativo stesso, e solo previo pagamento dei relativi diritti di copia.

L'Avvocato deve STAMPARE il ricorso per decreto ingiuntivo, la procura e il provvedimento del Giudice (ingiunzione), scaricando il fascicolo da POLlSWEB.

- La copia per uso iscrizione IPOTECARIA viene autenticata dall'Avvocato previa, estrazione dal fascicolo su Polisweb e stampa del ricorso per decreto ingiuntivo, della procura e del provvedimento del Giudice (ingiunzione).
	- La formula di autenticazione "consigliata" dalla Conservatoria è la seguente:

Il sottoscritto Aw. ...., nella qualità di difensore di ..., attesto, ai sensi dell'art. 16 bis, comma 9 bis, del O.L. 179 del 2012, che la presente copia su supporto cartaceo della sentenza/ordinanza/decreto cron. n. ..., rep. n. ..., estratta dal fascicoli informatico del procedimento RG n. ... è conforme all'originale informatico depositato nello stesso.

La presente copia si compone di n. ... fogli, per complessive n.... facciate, tutti firmati dal sottoscritto.

Luogo e data

Firma autografa dell'Avvocato

Timbro dell'Avvocato

#### 5.2. RICHIESTE DEL DECRETO DI ESECUTORIETA' EX ART. 647 C.P.C.

I difensori s'impegnano (e dichiarano nella richiesta inviata per via telematica) ad inoltrare la richiesta di esecutorietà telematica dopo avere verificato che non sia stata notificata l'opposizione.

Onde evitare disguidi e/o emissioni di provvedimenti errati, il deposito non deve comunque avvenire prima che siano decorsi almeno 15 giorni dallo scadere del termine per l'eventuale opposizione.

Alla richiesta telematica deve essere allegata la scansione del ricorso, del decreto ingiuntivo, della relata di notifica e, in caso di notifica a mezzo Ufficio Postale, del tagliando della raccomandata e dell'avviso di ricevimento (cartolina verde).

La scansione di questi ultimi due documenti deve essere leggibile, a tal fine si raccomanda di controllare a video prima dell'invio.

In caso di notifica ex art. 145 c.p.c. alla persona fisica che rappresenta la società ingiunta, deve essere depositata telematicamente anche la visura camerale aggiornata.

Qualora il ricorso per ingiunzione e pedissequo decreto siano stati notificati dal difensore telematicamente - ai sensi dell'art. 3-bis della legge n. 53/1994 (notifica in proprio via PEC) - al fine di documentare il perfezionamento della notifica stessa, il difensore deve allegare alla richiesta di esecutorietà:

- 1) la copia scansionata prevista all'art. 9, comma 1-bis, della legge n. 53/1994;
- 2) il messaggio di PEC il cui oggetto deve essere "notifica ai sensi della legge n. 53/1994";
- 3) tutti gli allegati al messaggio (ricorso monitorio, decreto ingiuntivo, relata di notifica redatta ex art. 3-bis, comma 5, della legge n. 53\1994 e sottoscritta con firma digitale");
- 4) duplicato del file.eml delle ricevute di accettazione e consegna del gestore PEC del notificante;
- 5) le relative attestazioni di conformità di cui al comma 1-bis dell'art. 9 della legge n. 53/1994.

A seguito di richiesta di emissione del decreto di esecutorietà ex art. 647 c.p.c. inoltrata per via telematica, la cancelleria verifica preventivamente l'avvenuto decorso del termine per l'opposizione di cui agli artt. 641 ss. c.p.c.:

- in caso negativo, provvede a rifiutare la richiesta;
- in caso positivo, accetta la richiesta telematica, acquisisce l'istanza telematica ex art. 647 c.p.c., annota la non intervenuta opposizione nei termini. Il giudice, previa verifica dalla propria Consolle dell'assenza di opposizione, emette telematicamente il decreto di esecutorietà. La cancelleria, quindi, comunica al ricorrente, con biglietto, l'emissione del decreto di esecutorietà ed il numero di iscrizione nel registro repertorio.

L'avvocato, quindi, consegna al Punto Informativo l'originale del decreto notificato sul quale viene apposta la formula esecutiva.

La Cancelleria appone la formula esecutiva e consegna gli atti al Punto Informativo, che, a sua volta, dà avviso all'avvocato richiedente che può procedere al ritiro.

Considerato che l'art. 655 cpc prevede che il titolo per l'iscrizione ipotecaria è il decreto del giudice che lo dichiara esecutivo (ex 642, 647 e 648) 19 in tali casi l'avvocato autentica la copia per uso iscrizione IPOTECARIA - secondo la formula di autenticazione "consigliata" dalla Conservatoria e riportata al punto 5.1. - previa, estrazione e stampa dal fascicolo su Polisweb: del ricorso per decreto ingiuntivo, della procura; del provvedimento di ingiunzione e del decreto di esecutorietà emessi del Giudice.

La procedura sopra descritta vale anche per le richieste ex art. 647 c.p.c. relative a decreti ingiuntivi muniti della clausola di provvisoria esecuzione (cfr. Cass. 1650/2014), con l'unica differenza che l'avvocato NON dovrà consegnare al Punto Informativo il titolo notificato per l'apposizione della F.E., avendola già ottenuta. L'Avvocato potrà autenticare in proprio il decreto di esecutorietà telematico una volta che questo sarà acquisito – e comunicato al richiedente - da parte della Cancelleria.

La richiesta di esecutorietà ex art. 647 cpc relativa a procedimenti monitori emessi dalle ex sezioni distaccate di Carpi, Sassuolo e Pavullo nel Frignano è esclusivamente, cartacea.

## 5.3. CONCESSIONE PROWISORIA ESECUTORIETA' IN PENDENZA DI OPPOSIZIONE EX ART. 648 C.P.C.

In caso di richiesta di apposizione della formula esecutiva a seguito di concessione della provvisoria esecuzione in corso di causa ex art. 648 c.p.c. inoltrata per via telematica: la cancelleria provvede ad acquisirla al fascicolo telematico e a predisporre la formula esecutiva. Il Punto Informativo dà avviso all'avvocato che può quindi recarsi presso lo stesso, con il titolo cartaceo notificato (ricorso, decreto ingiuntivo e relata di notifica) per l'allegazione della formula esecutiva.

## 5.4. CONSULTAZIONE DEL FASCICOLO TELEMATICO DA PARTE DELL'INGIUNTO

L'accesso al fascicolo telematico è consentito all'ingiunto o al difensore incaricato dalla parte ingiunta, il quale deve farne richiesta accedendo a Polisweb, utilizzando la funzionalità "atto richiesta visibilità" ed allegando la procura alle liti. Ciò gli consentirà di prendere visione degli atti e dei documenti presenti nel fascicolo informatico, anche se l'opposizione non è stata ancora notificata e iscritta a ruolo.

## 5.5. IL GIUDIZIO DI OPPOSIZIONE AL DECRETO INGIUNTIVO

In caso di opposizione a decreto ingiuntivo, non appena ricevuto l'avviso di notifica dell'opposizione<sup>20</sup>, la cancelleria provvede immediatamente a scaricare ed acquisire a sistema l'evento "consegna avviso di opposizione" .

Il fascicolo telematico del procedimento monitorio non risulta allo stato accessibile al giudice designato alla trattazione del giudizio di opposizione - qualora diverso da quello della fase monitoria - né ai difensori costituiti in tale ultimo procedimento, a meno che gli stessi non siano anche parte del procedimento monitorio.

<sup>&</sup>lt;sup>19</sup> Essendo la spedizione in forma esecutiva atto rimesso alla competenza del cancelliere o notaio o altro pubblico ufficiale - ex art 474 e ss cpc - fmalizzata all'esecuzione forzata

 $^{20}$ ex art. 645 c.p.c. dal difensore che ha notificato in proprio (ai sensi della legge n. 53/1994, o dall'Ufficiale Giudiziario

E' onere del difensore del convenuto opposto produrre nel fascicolo dell'opposizione copia degli atti e documenti presenti nel fascicolo monitorio telematico.

In caso di costituzione telematica, l'opposto deposita contestualmente il fascicolo della fase monitoria.

Nel caso in cui il convenuto opposto si costituisca nel giudizio di opposizione con un difensore diverso da quello della fase monitoria, la cancelleria consente l'accessibilità temporanea al fascicolo telematico, previa richiesta del nuovo difensore alla quale va allegata procura alle liti.

# **6. SEPARAZIONI GIUDIZIALI E DIVORZI CONTENZIOSI**

#### 6.1. **SEPARAZIONI GIUDIZIALI E DIVORZI CONTENZIOSI**

E' opportuno che le procedure di separazione e divorzio, iniziando con ricorso, siano introdotte in via telematica, ciò consente all'Avvocato di:

- estrarre le copie di ricorso e decreto di fissazione udienza direttamente dal registro informatizzato
- autenticarle in proprio ex art. 52, comma 1, del D.L. n. 90/2014, senza necessità di  $\sim$   $$ accedere in Cancelleria e senza dover corrispondere i diritti di copia autentica<sup>21</sup>.

In caso di deposito telematico, l'avvocato avrà cura di depositare almeno gg 10 prima dell'udienza copia della nota di iscrizione a ruolo con il contributo unificato (quello già scansionato e inserito nel sistema), qualora non abbia effettuato il pagamento telematico.

La cancelleria provvede – nei termini cui al punto 2.9 - a creare il fascicolo cartaceo nel quale inserisce la copia cartacea di cortesia del solo ricorso - non gli allegati da sottoporre al magistrato.

Nel caso in cui il ricorso sia depositato in forma cartacea, per ottenere un fascicolo telematico completo, l'avvocato deposita - inserendo nel sistema - copia telematica di cortesia degli atti introduttivi e dei documenti depositati in cartaceo.

Il difensore del ricorrente cura il deposito di una copia telematica di cortesia dell'atto introduttivo e dei relativi documenti entro trenta giorni dalla costituzione in giudizio. Nell'intestazione dell'atto deve inserirsi la seguente dicitura "COPIA TELEMATICA DI CORTESIA - ATTO SCANSIONATO" - nella copertina "ATTO PRINCIPALE".

Il difensore del resistente, al momento della costituzione in giudizio, preferibilmente prima dell'udienza, deposita- inserendo nel sistema - una copia telematica di cortesia della comparsa di risposta cartacea e dei relativi documenti. Nell'intestazione dell'atto deve indicarsi "COPIA TELEMATICA DI CORTESIA - ATTO SCANSIONATO" - nella copertina "ATTO PRINCIPALE".

Nel caso in cui il giudice emetta decreto di fissazione udienza su supporto cartaceo, la cancelleria cura la scansione dello stesso in modo da consentire all'avvocato di provvedere direttamente all'autenticazione.

La cancelleria, quindi, non rilascia più copie autentiche di atti e provvedimenti presenti nei fascicoli informatici. Fatte salve le eccezioni di cui al punto 4.1 alle quali si rinvia.

La comparsa di costituzione telematica dovrà essere inviata almeno due giorni lavorativi prima dell'udienza, al fine di renderla visibile il giorno dell'udienza. La copia di cortesia cartacea è stampata dalla cancelleria subito dopo l'apertura della busta contenente l'atto e inserita nel fascicolo cartaceo, come previsto al punto 2.9 del protocollo.

<sup>&</sup>lt;sup>21</sup> V. punto 4 del protocollo

Per quanto riguarda le separazioni giudiziali e i divorzi contenziosi, inoltre, la cancelleria scansiona e inserisce nel registro informatizzato SICID i provvedimenti presidenziali provvisori ed urgenti, qualora non telematici e le conclusioni del PM.

Nel caso in cui l'avvocato debba provvedere alla notifica dei predetti provvedimenti, predispone direttamente le copie mediante estrazione dal registro informatizzato, le autentica in proprio<sup>22</sup>, senza necessità di accedere in cancelleria e senza dover ! corrispondere i diritti di copia.

La cancelleria, quindi, non rilascia più copie autentiche di atti e provvedimenti presenti nei fascicoli informatici23, ad eccezione di quelle che devono essere munite di formula esecutiva.

i A richiesta della parte, previo deposito della copia regolarmente notificata della sentenza o allorché sia decorso il temine di cui all'art. 327 cpc, la cancelleria, verificata la regolarità della notifica stessa o l'avvenuto decorso del termine, rilascia il certificato ex art. 124 disp. att. c.p.c.. Successivamente la cancelleria trasmette al Comune del luogo di matrimonio copia della sentenza stessa, per le annotazioni di rito.

## 6.2. **SEPARAZIONI CONSENSUALI E DIVORZI CONGIUNTI**

Per quanto riguarda le separazioni consensuali, al fine di consentire la scansione di tutti gli atti e la formazione del fascicolo telematico, è necessario che il verbale cartaceo NON sia cucito e che non sia scritto su foglio A3. La Cancelleria scansiona tutti gli atti (verbale di separazione, visto del PM, decreto di omologa e relativo visto del PM) in unica soluzione al completamento e perfezionamento della fase processuale. Attualmente, perdurando l'impossibilità di curare direttamente dal sistema le comunicazioni al PM - in quanto lo stesso non è stato incluso nel "processo telematico" pur essendo in molti casi parte necessaria - non è ipotizzabile diversa e meno onerosa soluzione.

Per quanto riguarda i divorzi congiunti, la Cancelleria scansiona e inserisce nel registro informatizzato SICID la sentenza allorché sia munita del visto del PM. Successivamente trasmette al Comune del luogo di matrimonio copia della sentenza stessa per le annotazioni di rito.

La Cancelleria non rilascia più copie autentiche di atti e provvedimenti presenti nei fascicoli informatici, ad eccezione di quelle che devono essere munite di formula esecutiva.

 $^{22}$ ex art. 52, comma 1, del D.L. n. 90/2014

 $23$ V. 4.1 del protocollo

# 7. **VOLONTARIA GIURISDIZIONE-GIUDICE TUTELARE**

Per consentire il deposito telematico degli atti e la visione del fascicolo anche nelle  $\overline{\phantom{a}}$ procedure di volontaria giurisdizione - nonostante le peculiarità che contraddistinguono questa materia - è opportuno fornire un'interpretazione estensiva della nozione di "professionista delegato" di cui all'art. 52, comma 1, del D.L. n. 90/2014, in modo da ricomprendervi anche: l'amministratore di sostegno, il curatore di eredità giacente, il curatore del rilascio dei beni ai creditori e legatari, l'esecutore testamentario, il tutore e curatore nelle procedure di interdizione e inabilitazione, il curatore speciale (del minore, dello scomparso, ecc.), e così via.

Conseguentemente, in tutte le procedure nelle quali l'avvocato rivesta uno dei suddetti incarichi, la cancelleria inserirà il professionista medesimo quale convenuto o parte della procedura, associandovi il codice fiscale e quindi la PEC.

In tal modo il professionista è in grado di trasmettere atti per via telematica e di consultare il fascicolo telematico e di estrarre copia informale del relativo contenuto.

#### Ciò posto:

j.

- a) nel caso di deposito cartaceo del ricorso, l'avvocato avrà cura di:
- trasmettere copia telematica di cortesia unitamente agli allegati nel sistema secondo le indicazioni di cui al punto 2.10 del protocollo;
- depositare unitamente all'originale tanti esemplari del ricorso quanti sono necessari per la notifica;
- allegare le marche per diritti di copia autentica di importo adeguato al numero di pagine più una (quella del decreto del giudice) ed al numero degli esemplari dei quali si chiede la conformità.
- La cancelleria stampa il solo provvedimento telematico del giudice o cartaceo previamente scansionato - nel numero adeguato di esemplari da unire al numero di copie del ricorso, ne attesta la conformità, avvisa con biglietto di cancelleria in SICID volontaria " copie a disposizione presso punto informativo". Consegna le copie al Punto informativo presso il quale l'avvocato le va a ritirare.
- b) nel caso di deposito telematico del ricorso e degli allegati, la cancelleria provvede - nei termini cui al punto 2.9 - a creare il fascicolo cartaceo nel quale inserisce la copia cartacea di cortesia del solo ricorso - non gli allegati da sottoporre al magistrato.

L'avvocato qualora non abbia effettuato il pagamento telematico deve depositare copia della nota di iscrizione a ruolo con il contributo unificato (quello già scansionato e inserito nel sistema).

La cancelleria provvede quindi a comunicare con biglietto l'emissione del provvedimento del giudice, le cui copie l'avvocato autentica – unitamente al ricorso.

La cancelleria, quindi, non rilascia più copie autentiche di atti e provvedimenti presenti nei fascicoli informatici. Fatte salve le eccezioni di cui al punto 4.1 alle quali si rinvia.

# 8. **ESECUZIONI CIVILI**

#### 8.1. PREMESSA

 $\frac{1}{2}$ 

 $\mathbf{I}$ 

ŧ

Per effetto dell'art. 16bis, comma III, del D.L. 18.10.2012, n. 179, conv. con modifiche nella L. 24.12.2012, n. 228 e dell'art. 44 D.L. 24.6.2014, n. 90, così come convertito nella L. 11 agosto 2014, n. 114 e del D.L. n. 132 del 12.09.2014, così come convertito nella L. n. 162 del 10.11.2014, il deposito telematico degli atti processuali e dei documenti nei procedimenti di esecuzione è obbligatorio per tutti i procedimenti.

#### 8.2. ISCRIZIONE A RUOLO PIGNORAMENTI PRESSO TERZI

Nella procedura mobiliare presso terzi, ove i pignoramenti sono stati eseguiti prima della data del 11 dicembre 2014, l'Avvocato, entro 7 giorni dal deposito della richiesta di esecuzione all'Ufficio UNEP, provvede ad inviare alla Cancelleria Esecuzioni Mobiliari una busta telematica contenente:

- Atto Principale: pignoramento presso terzi, identico a quello consegnato all'UNEP, firmato digitalmente
- Allegati: copia atto di precetto e titolo
- Nota di iscrizione a ruolo firmata digitalmente. La nota d'iscrizione a ruolo è generata in modo automatico selezionando l'apposita voce (N.I.R.) che la inserisce nella busta telematica. Si raccomanda di non creare la nota d'iscrizione con l'applicativo Easy Nota.
- NON deve essere pagato il contributo unificato.

Deve essere indicata quale data di pignoramento la data in cui si è chiesto l'adempimento all'UNEP.

La Cancelleria provvede tempestivamente all'iscrizione a ruolo del procedimento esecutivo ed a comunicare al creditore procedente i dati generati dal sistema.

L'Avvocato, conosciuto l'esito del pignoramento, se intende proseguire l'esecuzione in modo che il fascicolo sia trattato all'udienza indicata, nei 2 giorni lavorativi antecedenti l'udienza stessa, deve obbligatoriamente:

- effettuare il pagamento telematico del C.U. e della marca ex art. 30 del T.U. Spese di Giustizia.
- inviare la predetta ricevuta generando la busta telematica dove deve, assolutamente, essere indicato il n. di RG. Es. di riferimento.
- in caso di pagamento NON telematico del C.U. e della marca ex art. 30 T.U. Spese  $\blacksquare$ di Giustizia l'originale cartaceo deve essere depositato in cancelleria tassativamente entro il giorno dell'udienza.

La Cancelleria verifica il corretto versamento del C.U. e della marca ex art. 30 T.U. Spese di Giustizia. In caso di omissione o carenza o ritardo, provvede ad attivare la procedura di riscossione coattiva tramite Equitalia.

\* \* \* \* \*

Nella procedura mobiliare presso terzi, ove i pignoramenti sono stati eseguiti SUCCESSIVAMENTE alla data del 11 dicembre 2014, l'Avvocato, entro 30 giorni dal ricevimento, da parte dell'Ufficiale Giudiziario del titolo, del precetto e del verbale di pignoramento notificato provvede ad inviare alla Cancelleria Esecuzioni Mobiliari una busta telematica contenente:

- Atto Principale: pignoramento presso terzi, identico a quello consegnato all'UNEP, firmato digitalmente
- Allegati: copia autentica dell'atto di precetto, del titolo e del verbale di pignoramento presso terzi notificato. L'autentica deve essere predisposta dall'Avvocato ai sensi dell'art. 18 della Lg. n. 162 del 10.11.2014.
- Nota di iscrizione a ruolo firmata digitalmente. La nota d'iscrizione a ruolo è generata in modo automatico selezionando l'apposita voce (N.I.R.) che la inserisce nella busta telematica. Si raccomanda di non creare la nota d'iscrizione con l'applicativo Easy Nota.

**NON** deve essere pagato il contributo unificato.

Deve essere indicata quale data di pignoramento la data di effettiva notifica del verbale.

La Cancelleria provvede tempestivamente all'iscrizione a ruolo del procedimento esecutivo ed a comunicare al creditore procedente i dati generati dal sistema.

L'Avvocato, conosciuto l'esito del pignoramento, se intende proseguire l'esecuzione in modo che il fascicolo sia trattato all'udienza indicata, nei 2 giorni lavorativi antecedenti l'udienza stessa, deve obbligatoriamente:

- effettuare il pagamento telematico del C.U. e della marca ex art. 30 T.U. Spese di Giustizia.
- inviare la predetta ricevuta generando la busta telematica dove deve, assolutamente, essere indicato il n. di RG.Es. di riferimento.
- in caso di pagamento NON telematico del C.U. e della marca ex art. 30 T.U. Spese di Giustizia l'originale cartaceo deve essere depositato in cancelleria tassativamente entro il giorno dell'udienza.

La Cancelleria verifica il corretto versamento del C.U. e della marca ex art. 30 T.U. Spese di Giustizia. In caso di omissione o carenza o ritardo, provvede ad attivare la procedura di riscossione coattiva tramite Equitalia.

#### GLI ORIGINALI DELL'ATTO DI PRECETTO, DEI TITOLI E DEL VERBALE DI PIGNORAMENTO NOTIFICATO DEVONO ESSERE ESIBITI AL GIUDICE ALLA PRIMA UDIENZA UTILE.

## 8.3. **COPIA VERBALE D'UDIENZA**

i-

 $\mathbf{i}$ 

j

L'art. 52 del D.L. n. 90/2014 attribuisce ai difensori il potere di estrarre copie degli atti e dei provvedimenti presenti dei fascicoli informatici e di attestarne la conformità ai corrispondenti atti contenuti nel fascicolo informatico predetto.

 Le copie analogiche ed informatiche, anche per immagine, estratte dal fascicolo informatico e munite dell'attestazione di conformità dal difensore stesso, equivalgono all'originale. Per le stesse non sono dovuti i diritti di cancelleria.

Alla luce della modifica normativa di cui sopra, il difensore del creditore non ha quindi necessità di recarsi in Cancelleria al fine di ottenere le copie del verbale d'udienza al fine della notifica al terzo.

Laddove l'Avvocato del creditore abbia la necessità di richiedere copia del verbale d'udienza munito della formula esecutiva, deve depositare presso la cancelleria esecuzioni mobiliari il numero di copie necessarie dallo stesso predisposte.

La cancelleria rilascia gli esemplari muniti di formula esecutiva possibilmente dopo due giorni lavorativi dalla richiesta.

La Cancelleria, dopo l'udienza, e prima dell'eventuale trasmissione all'Agenzia delle Entrate, provvede a scansionare il verbale d'udienza ed il provvedimento del Giudice.

#### 8.4. ISCRIZIONE A RUOLO PIGNORAMENTI MOBILIARI PRESSO IL DEBITORE

Nelle procedure esecutive mobiliari presso il debitore ove i pignoramenti sono stati eseguiti prima della data del 11 dicembre 2014, la Cancelleria esecuzioni mobiliari, entro 3 giorni lavorativi dal ricevimento del verbale di pignoramento mobiliare da parte dell'UNEP, provvede ad iscrivere a ruolo l'esecuzione assegnando il relativo RG e ad inserire nel fascicolo telematico la copia del pignoramento mobiliare.

#### L'avvocato deve provvedere a depositare telematicamente l'istanza di vendita.

La busta telematica deve contenere:

- l'atto principale: cioè l'istanza di vendita, firmata digitalmente,
- allegati:copia atto di precetto e del titolo  $\overline{a}$
- Nota di iscrizione a ruolo firmata digitalmente. La nota d'iscrizione a ruolo è  $\overline{a}$ generata in modo automatico selezionando l'apposita voce (N.I.R.) che la inserisce nella busta telematica. Si raccomanda di non creare la nota d'iscrizione con l'applicativo Easy Nota.
- Contributo unificato: deve obbligatoriamente essere effettuato il pagamento telematico del C.U. e della marca ex art. 30 T.U. Spese di Giustizia.

La Cancelleria verifica il corretto versamento del C.U. e della marca ex art. 30 T.U. Spese di Giustizia. In caso di omissione o carenza o ritardo, provvede ad attivare la procedura di riscossione coattiva tramite Equitalia.

Ai sensi dell'art. 52 D.L. 90/2014 le copie degli atti processuali che contengono provvedimenti giudiziali autorizzativi di prelievo di somme di denaro (es. Conversioni, ricavato vendite) vincolate all'ordine del giudice possono essere rilasciate solo dalla cancelleria. In tali casi la richiesta va formalizzata sul sistema e vanno corrisposti i diritti di cancelleria.

\* \* \* \* \*

Nelle procedure esecutive mobiliari presso il debitore ove i piqnoramenti sono stati eseguiti SUCCESSIVAMENTE alla data del 11 dicembre 2014, l'Avvocato, entro 15 giorni dal ricevimento da parte dell'Ufficiale Giudiziario: del titolo, del precetto e del verbale di pignoramento POSITIVO, provvede ad inviare alla Cancelleria Esecuzioni Mobiliari una busta telematica contenente:

- l'atto principale: cioè l'istanza di vendita, firmata digitalmente,
- gli allegati: copia autentica dell'atto di precetto, del titolo e del verbale di  $\overline{a}$ pignoramento mobiliare positivo. L'autentica deve essere predisposta dall'Avvocato ai sensi dell'art. 18 della Lg. n. 162 del 10.11.2014,
- Nota di iscrizione a ruolo firmata digitalmente. La nota d'iscrizione a ruolo è generata in modo automatico selezionando l'apposita voce (N.I.R.) che la inserisce nella busta telematica. Si raccomanda di non creare la nota d'iscrizione con l'applicativo Easy Nota.
- Contributo unificato: deve obbligatoriamente essere effettuato il pagamento telematico del C.U. e della marca ex art. 30 T.U. Spese di Giustizia.

La Cancelleria verifica il corretto versamento del C.U. e della marca ex art. 30 T.U. Spese di Giustizia. In caso di omissione o carenza o ritardo, provvede ad attivare la procedura di riscossione coattiva tramite Equitalia.

Ai sensi dell'art. 52 D.L. 90/2014 le copie degli atti processuali che contengono provvedimenti giudiziali autorizzativi di prelievo di somme di denaro (es. Conversioni, ricavato vendite) vincolate all'ordine del giudice possono essere rilasciate solo dalla cancelleria. In tali casi la richiesta va formalizzata sul sistema e , vanno corrisposti i diritti di cancelleria.

GLI ORIGINALI DELL'ATTO DI PRECETTO, DEI TITOLI E DEL VERBALE DI PIGNORAMENTO NOTIFICATO DEVONO ESSERE ESIBITI AL GIUDICE ALLA PRIMA UDIENZA UTILE.

#### 8.5. ESECUZIONI IMMOBILIARI

A far data dal 01.01.2015, nelle procedure esecutive IMMOBILIARI iscritte sino al 31.12.2009, tutti gli atti e/o documenti devono essere depositati telematicamente.

I predetti fascicoli, non essendo presenti sul SIECID, non possono essere "scaricati". Per tale ragione è necessario generare un nuovo fascicolo CON IL NUMERO DELL'ESECUZIONE inserendo tutti i dati delle parti e della procedura che il sistema richiede e proseguire per il deposito telematico.

Nel caso in cui il sistema segnali" errore/avvertenza" si deve procedere comunque.

La cancelleria provvede alla stampa dell'atto e/o dei documenti che vengono inseriti nel fascicolo.

La cancelleria provvede ad inviare la comunicazione di apertura busta ( 4 pec ) con la dicitura "deposito avvenuto con successo".

Per questi fascicoli:

- non è possibile la consultazione telematica

- le comunicazioni da parte della cancelleria avvengono a mezzo fax o UNEP.

Nelle procedure esecutive IMMOBILIARI iscritte A PARIRE DAL 1.1.2010, nulla è innovato rispetto alla procedura già in atto.

Le uniche modifiche sono quelle dettate dalla L. n. 162 del 10.11.2014 e precisamente:

se i pignoramenti sono stati eseguiti SUCCESSIVAMENTE alla data del 11 dicembre 2014, l'Avvocato, entro 15 giorni dal ricevimento da parte dell'Ufficiale Giudiziario del titolo, del precetto, del titolo e del verbale di pignoramento notificato, provvede ad inviare alla Cancelleria Esecuzioni Immobiliari una busta telematica contenente:

- Atto Principale: pignoramento immobiliare, identico a quello consegnato all'UNEP, firmato digitalmente
- Allegati: copia autentica dell'atto di precetto, del titolo e del verbale di pignoramento immobiliare notificato. L'autentica deve essere predisposta dall'Avvocato ai sensi dell'art. 18 della L. n. 162 del 10.11.2014.
- Nota di iscrizione a ruolo firmata digitalmente. La nota d'iscrizione a ruolo è generata in modo automatico selezionando l'apposita voce (N.I.R.) che la inserisce nella busta telematica. Si raccomanda di non creare la nota d'iscrizione con l'applicativo Easy Nota.
- GLI ORIGINALI DELL'ATTO DI PRECETTO, DEI TITOLI E DEL VERBALE DI PIGNORAMENTO NOTIFICATO DEVONO ESSERE ESIBITI AL GIUDICE SOLO A SEGUITO DI SPECIFICA RICHIESTA DELLO STESSO.
- La copia autentica dell'atto di pignoramento, uso trascrizione, viene rilasciata dall'Ufficiale Giudiziario.

#### 8.6. OPPOSIZIONE ALL'ESECUZIONE

 $\mathbf{i}$ 

í

 $\vdots$ 

 $\vdots$ 

 $\mathbf{i}$ 

Tutti i ricorsi in opposizione all'esecuzione, ex art. 617 - 619 cpc devono essere depositati con modalità telematiche, ciò consente all'Avvocato di:

- estrarre le copie di ricorso e decreto del G.E. direttamente dal registro informatizzato
- autenticarle in proprio ex art. 52, comma 1, del D.L. n. 90/2014, senza necessità di accedere in Cancelleria e senza dover corrispondere i diritti di copia autentica.

## 8.7. RICORSI EX ARTT. 482, 513, III CO. CPC, RICHIESTE EX ART. 519 CPC E CASI ANALOGHI

Sino a diverse determinazioni e disposizioni, i ricorsi ex art 482 e 513 III co CPC, e le richieste di autorizzazione ex art. 519 cpc, - e casi analoghi quali quelli che richiedono un semplice " visto si autorizza" (es. nel caso in cui l'avvocato chiede di essere autorizzato ad accedere ad un fascicolo nel quale non è costituito) - devono essere depositate con modalità cartacea, ( non telematica in PCT), in quanto il provvedimento è emesso in calce alla richiesta stessa, o al precetto, e l'atto non si inserisce in un procedimento giudiziario.

# **9. PROCEDURE CONCORSUALI**

Nelle procedure concorsuali iscritte sino al 31.12.2009, gli atti e i documenti devono , essere depositati telematicamente.

I predetti fascicoli, non essendo presenti sul SIECID, non possono essere "scaricati". Per tale ragione è necessario generare un nuovo fascicolo CON IL NUMERO DELLA PROCEDURA inserendo tutti i dati delle parti e della procedura che il sistema richiede e proseguire per il deposito telematico.

Nel caso in cui il sistema segnali" errore/avvertenza" si deve procedere comunque.

La cancelleria provvede alla stampa dell'atto e/o dei documenti per essere inseriti nel fascicolo cartaceo.

Per questi fascicoli: non è possibile la consultazione telematica del fascicolo e le comunicazioni da parte della cancelleria avvengono a mezzo fax o UNEP.

Per le procedure concorsuali iscritte successivamente - dal 1\1\2010 - invece, si sequono le regole ordinarie sia per il deposito telematico di atti e documenti, sia per le comunicazioni da parte della Cancelleria.

In tutti i casi in cui avvenga un deposito cartaceo, la parte deve comunque provvedere al deposito di copia di cortesia telematica.

---------------

Il presente protocollo entra in vigore dalla data di sottoscrizione. Nel caso di modifiche normative, di innovazioni normative, amministrative, tecnologiche e tecniche, di esigenze operativo-gestionali amministrative, l'aggiornamento del Protocollo avviene con allegazione dei documenti aggiuntivi, integrativi o modificativi dello stesso, che ne diventano pertanto parte integrante.

Il presente protocollo viene comunicato a tutti i soggetti coinvolti a cura del Tribunale di Modena e del Consiglio dell'Ordine degli Avvocati di Modena, ognuno per la parte di propria competenza.

Modena, 16 febbraio 2015

Il Presidente del Tribunale di Il Presidente dell'Ordine Il Dirigente Amministrativo

Dott. Vittorio Zanichelli

'»~

Modena **Avvocati di Modena** del Tribunale di Modena Avv. Daniela Dondi Dottlesa Luigina \$ignoretti

# INDICE GENERALE

à,

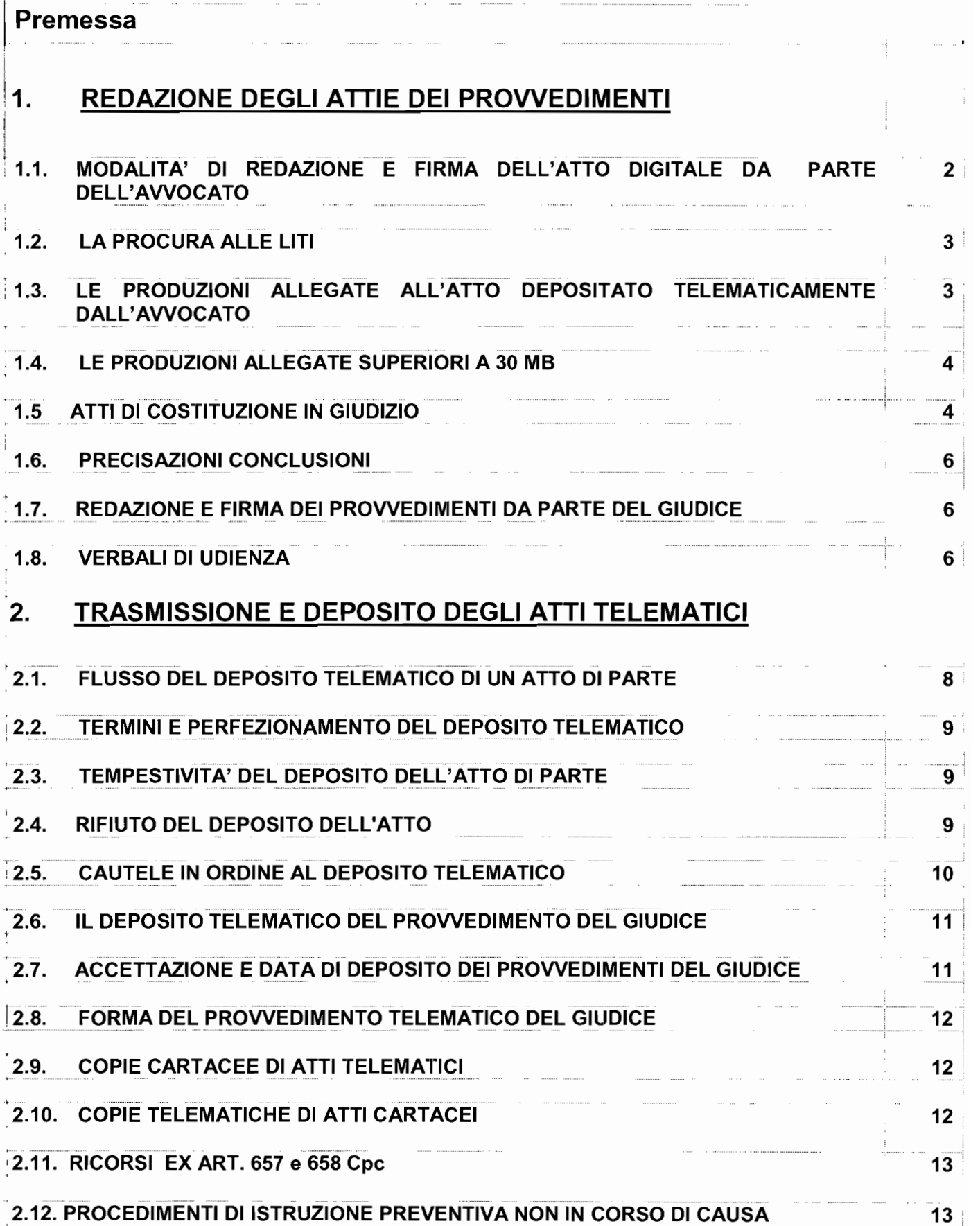

# 3. COMUNICAZIONI TELEMATICHE DI CANCELLERIA

- 11

 $\cdot$ 

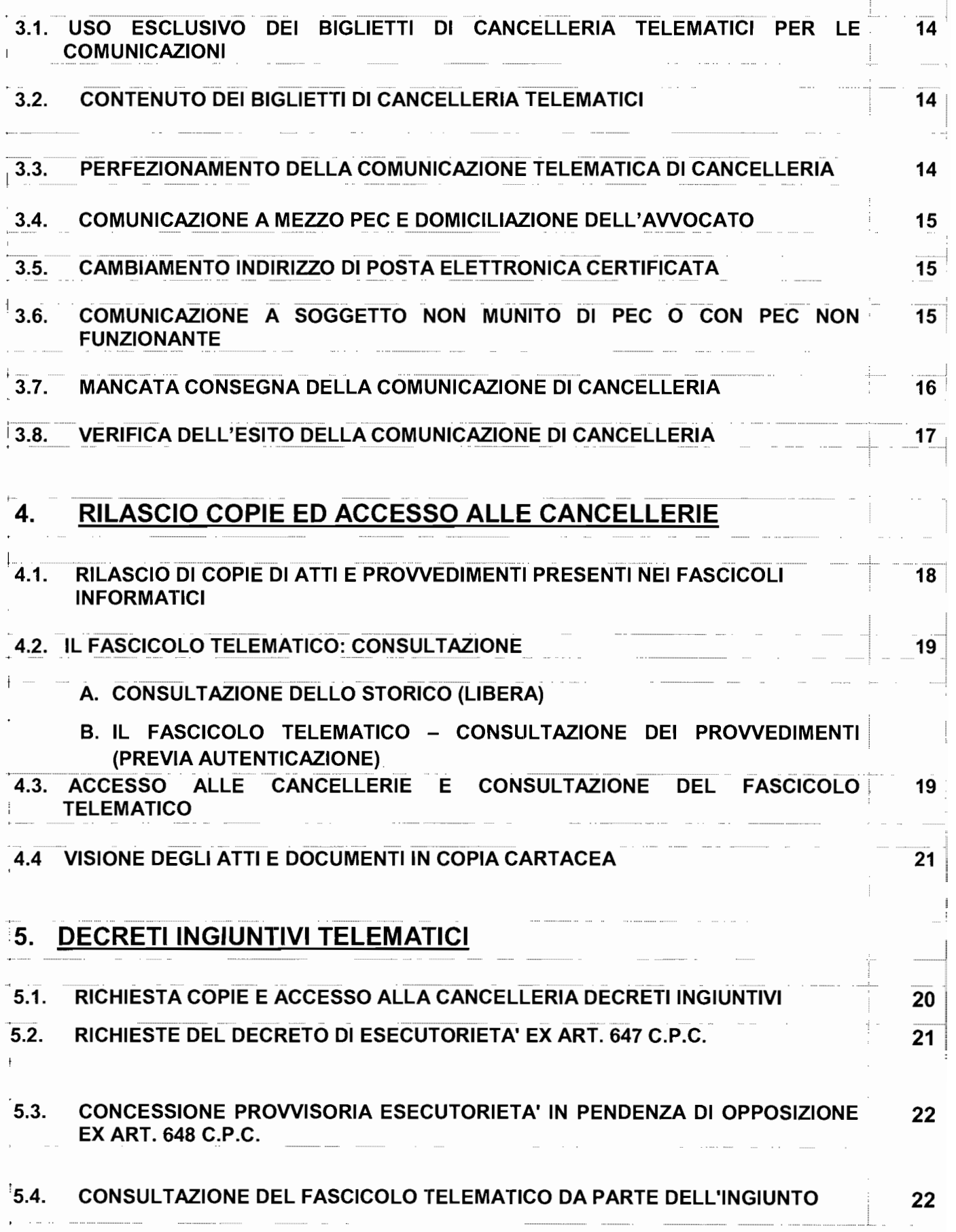

 $\frac{1}{2}$ 

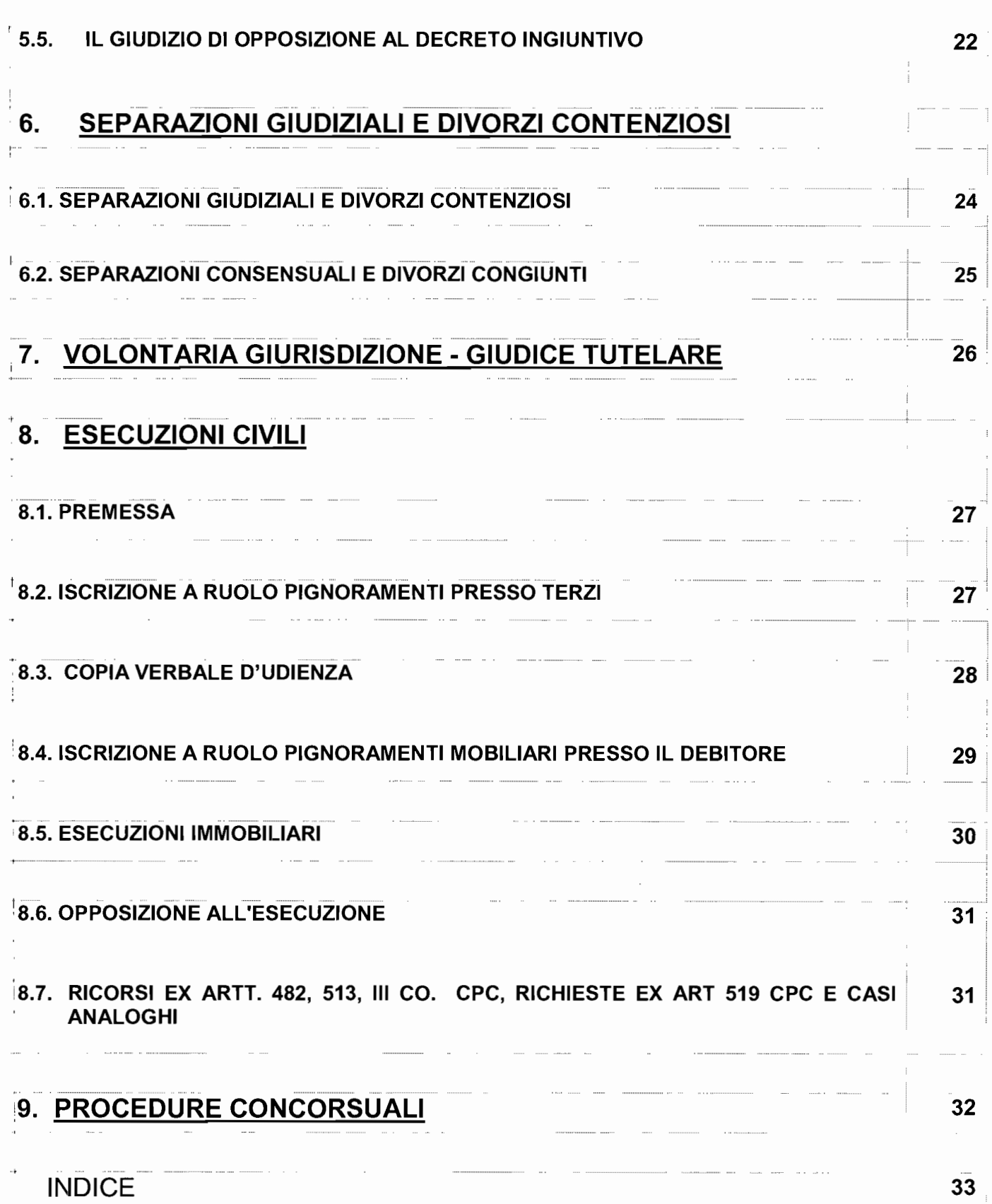

j